# **Itrón C F Configuration Suite CFCS** Kurzanleitung

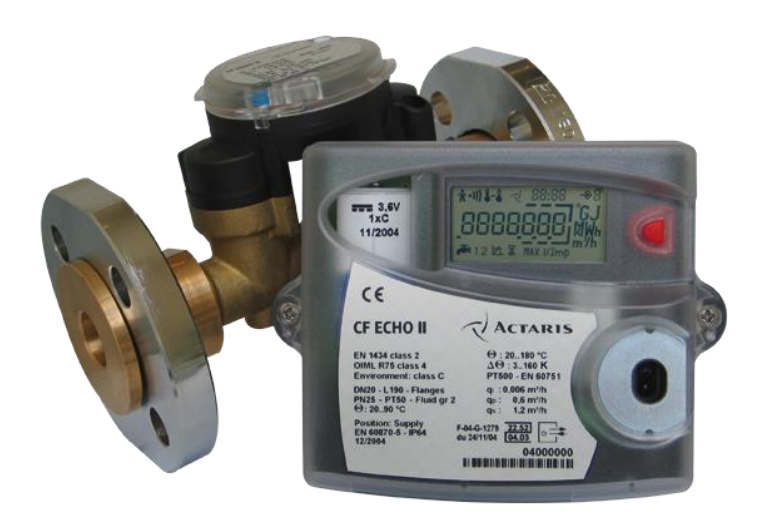

Kurzanleitung zum

#### C F Configuration Suite

#### **CFCS**

Copyright © 2012 Itron. Alle Rechte vorbehalten.

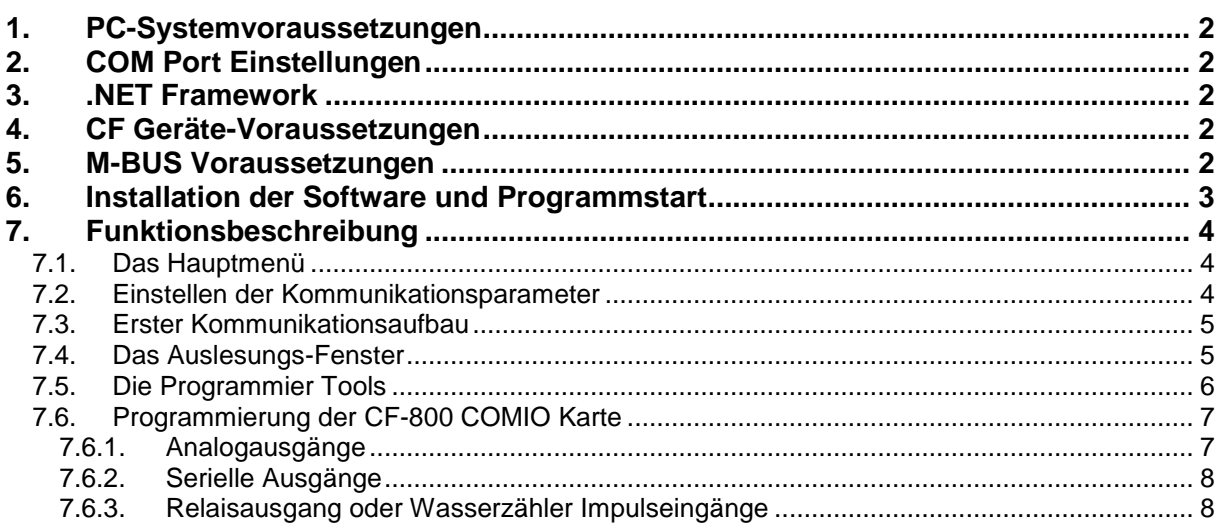

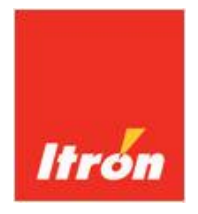

## **1. PC-Systemvoraussetzungen**

- Microsoft Windows® XP. Service Pack 2, WIN 7 32- und 64bit
- CD-ROM Laufwerk
- Serieller COM-Port mit deaktiviertem FIFO
- Ggf. lokale Administratorrechte auf dem PC zur Installation und Deaktivierung des FIFOs in der Windows Systemsteuerung.
- .NET Framework 2.0 oder höher.

## **2. COM Port Einstellungen**

Die Kommunikation mit M-BUS Pegelwandlern geschieht über einen seriellen COM-Port des PCs.

In der Windows Systemsteuerung muss der FIFO des COM-Portes deaktiviert werden.

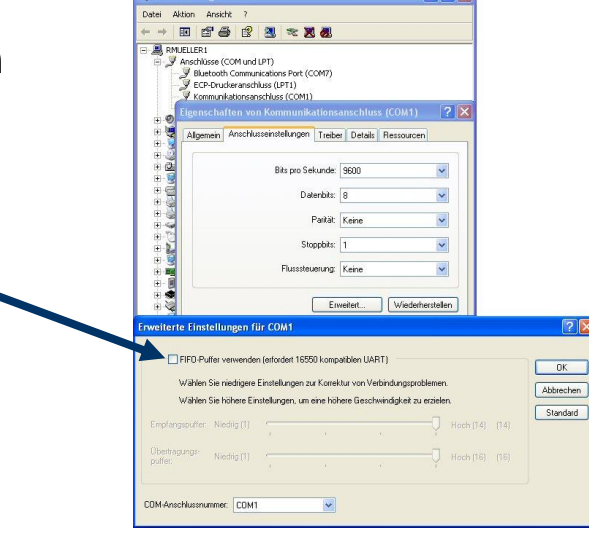

## **3. .NET Framework**

CMCT benötigt das Microsoft .NET Framework 2.0 oder höher.

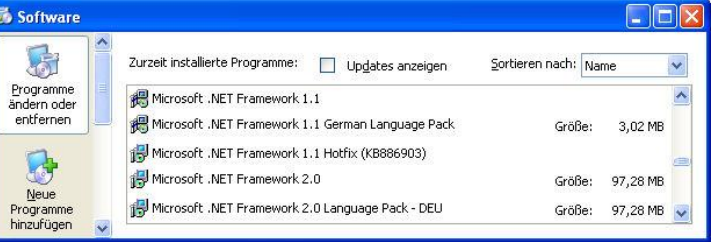

## **4. CF Geräte-Voraussetzungen**

CFCS unterstützt die CF-Wärmezählerfamilie mit den Typen:

- CF-Echo II
- **CF-51**
- **CF-55**
- CF-800

## **5. M-BUS Voraussetzungen**

Die Programmierung der CF Wärmezähler geschieht über M-BUS Pegelwandler/Repeater oder einem M-BUS Optokopf.

Die Rechenwerke werden ausschließlich mit der M-BUS Primäradresse '254' angesprochen. Dies bedingt eine Punkt-zu-Punkt-Kopplung des zu programmierenden Zählers ohne weitere M-BUS Geräte am Netz.

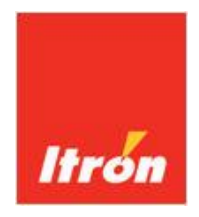

## **6. Installation der Software und Programmstart**

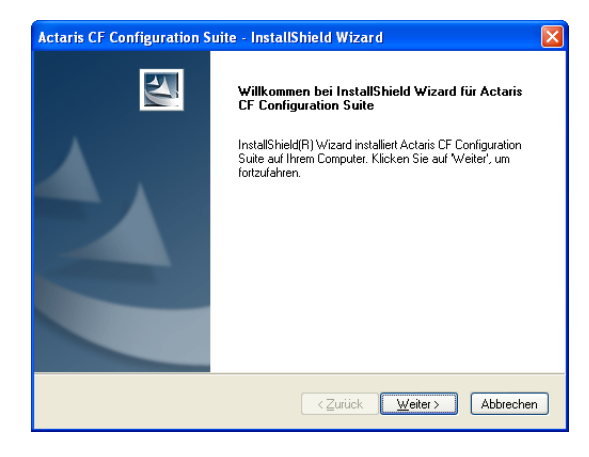

Die Installation der CFCS Software wird mit von der CD gestartet. Abhängig von der Version steht alternativ ein f cFcssetup0.6.21.3.msi zur Verfügung.

Der InstallShield Wizard führt durch die Installationsroutine.

Bitte folgen Sie den Anweisungen des Installationsprogramms.

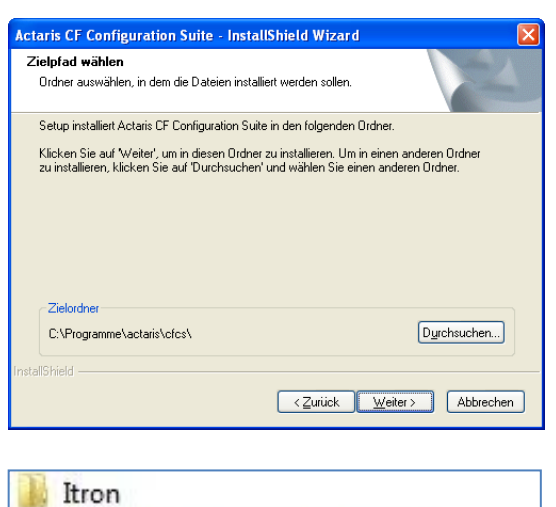

+ m Programmier-Software By CF Configuration Suite

Nach erfolgter Installation empfehlen wir die Deaktivierung des COM-Port FIFOs in der Windows Systemsteuerung wie in Kap. 2. bschrieben sowie den Neustart des PCs.

> Im Windows Startmenü wird unter der Programmgruppe ,Itron' ein Eintrag für die CF Configuration Suite erzeugt.

> Ein Mausklick auf den CF Configuration Suite-Software Eintrag startet das Programm.

Eine Verknüpfung auf dem Desktop wird nicht automatisch durchgeführt.

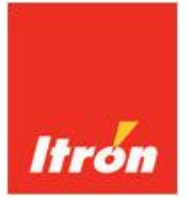

## **7. Funktionsbeschreibung**

#### *7.1. Das Hauptmenü*

Aus dem Hauptmenü werden die Funktionen gestartet.

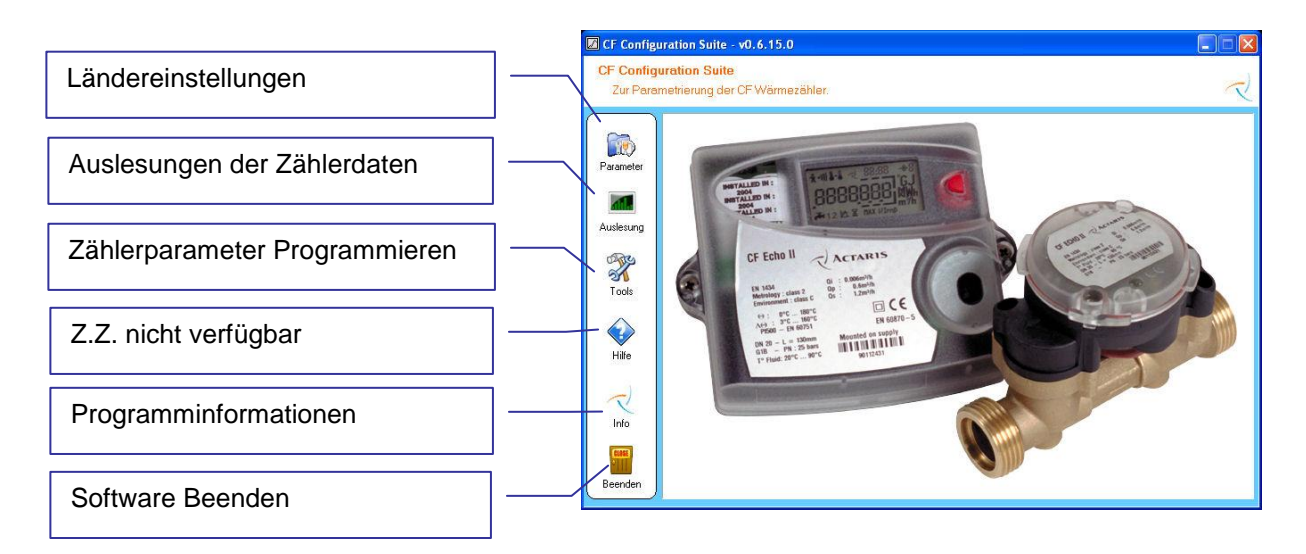

CF Configuration Suite - v0.6.15.0

#### *7.2. Einstellen der Kommunikationsparameter*

Nebenstehend die Einstellungen für die Vorbereitung einer Auslesung.

Es werden Folgende Parameter Abgefragt:

- COM Port gemäß der verwendeten PC-Schnittstelle.
- Ob ggf. ein USB-Konverter als Schnittstelle verwendet wird.
	- Der Verbindungstyp:
		- o Über Opto-Kopf o Über M-BUS Repeater
			- [Pegelwandler]
- **DTR-Status der RS-232-Schnittstelle.** [Empfohlen: <Setzen>]
- **RTS-Status der RS-232-Schnittstelle.** [Empfohlen: <Setzen>]

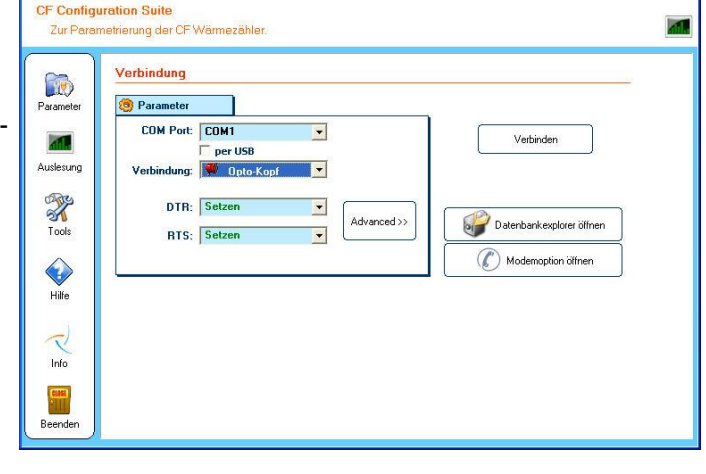

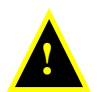

#### *Hinweis:*

Für die CFCS ist eine Punkt-zu-Punkt-Kopplung zwingend notwendig.

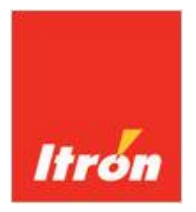

## *7.3. Erster Kommunikationsaufbau*

Mit **Werbinden** wird die Kommunikation gestartet.

Daraufhin erscheint eine Verbindungsbestätigung | CF 55 [10-18] [07710727] mit Typenangabe, Versions- und Seriennummer.

### *7.4. Das Auslesungs-Fenster*

Nach der Verbindung erscheint das Auslesungs-Fenster mit folgenden Funktionen:

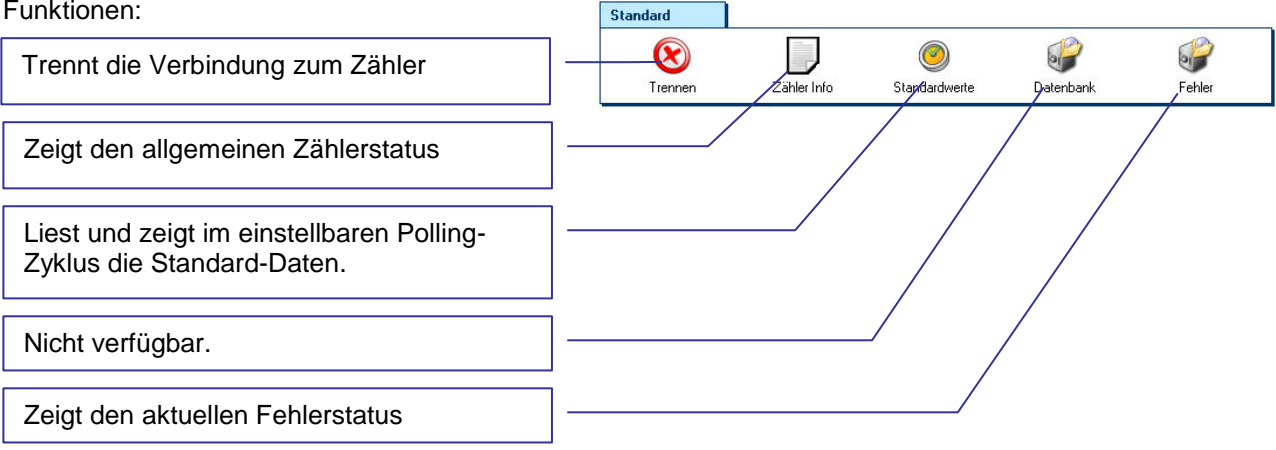

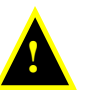

#### *Hinweis:*

Die Datenlogger-Funktion ist nur für CF-55 und CF-800 Verfügbar.

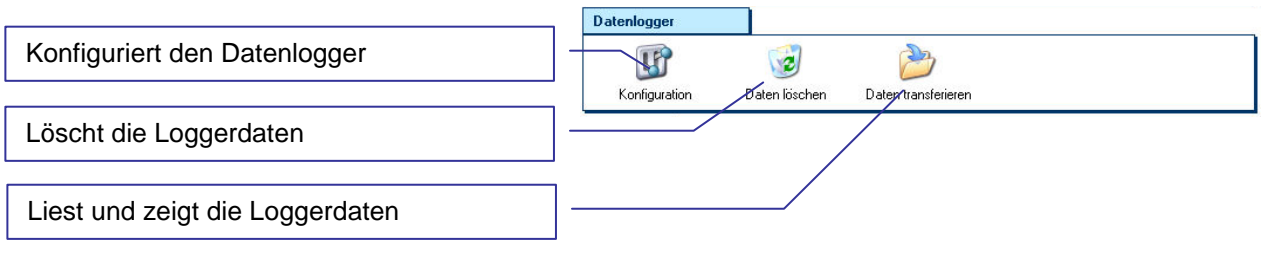

Liest und zeigt alle Stichtagsdatensätze im 'schnellen' RAM Read Modus

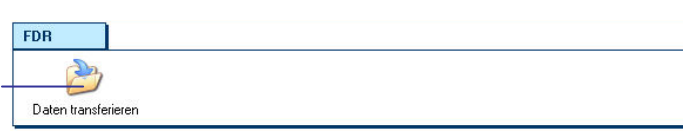

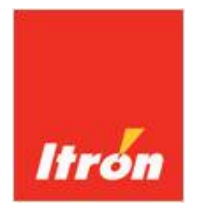

#### *7.5. Die Programmier Tools*

Mit den Tools werden Funktionen und Parameter der Zählers gelesen und gesetezt. Folgende Funktionen stehen zur Verfügung:

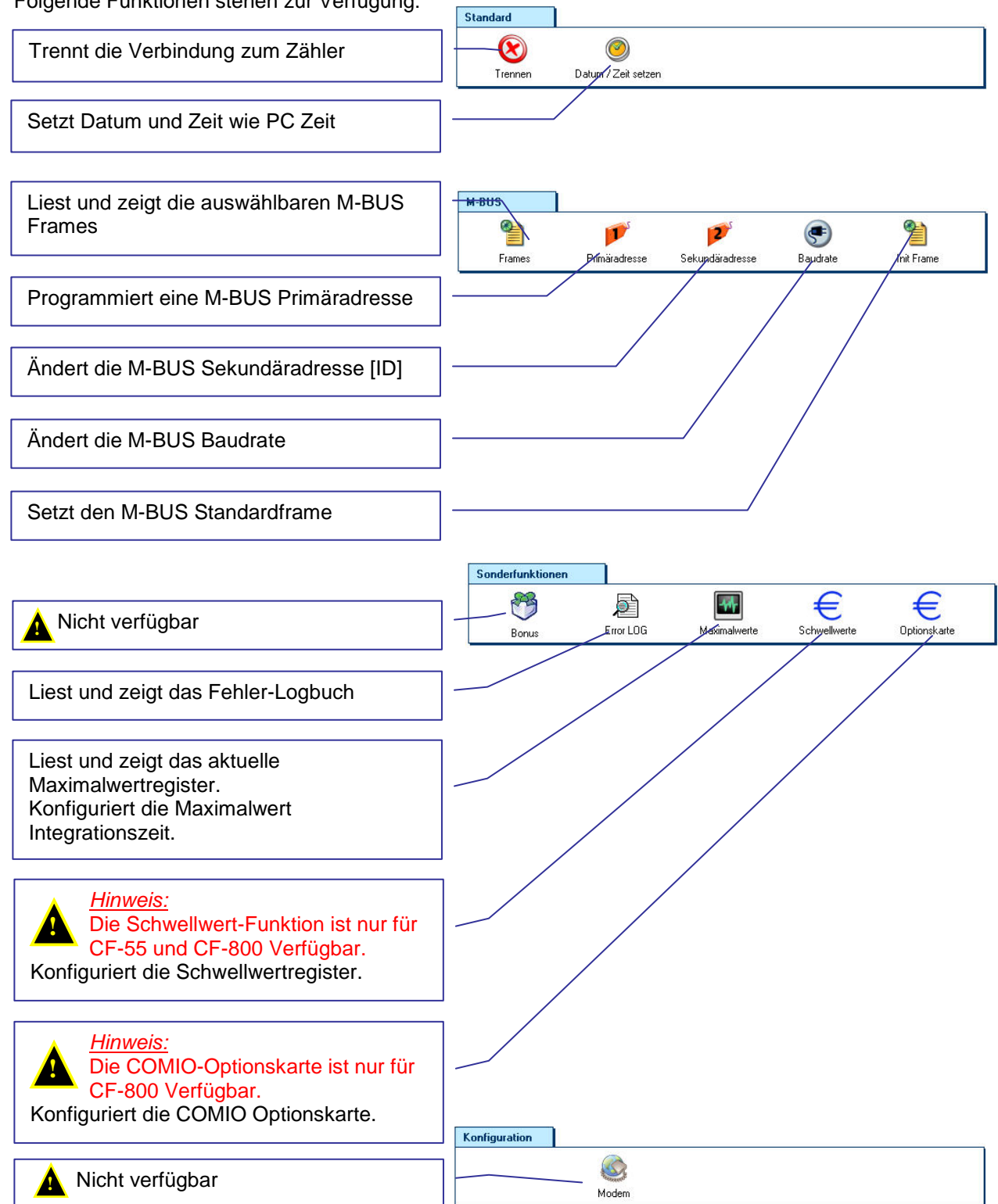

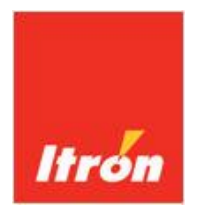

## *7.6. Programmierung der CF-800 COMIO Karte*

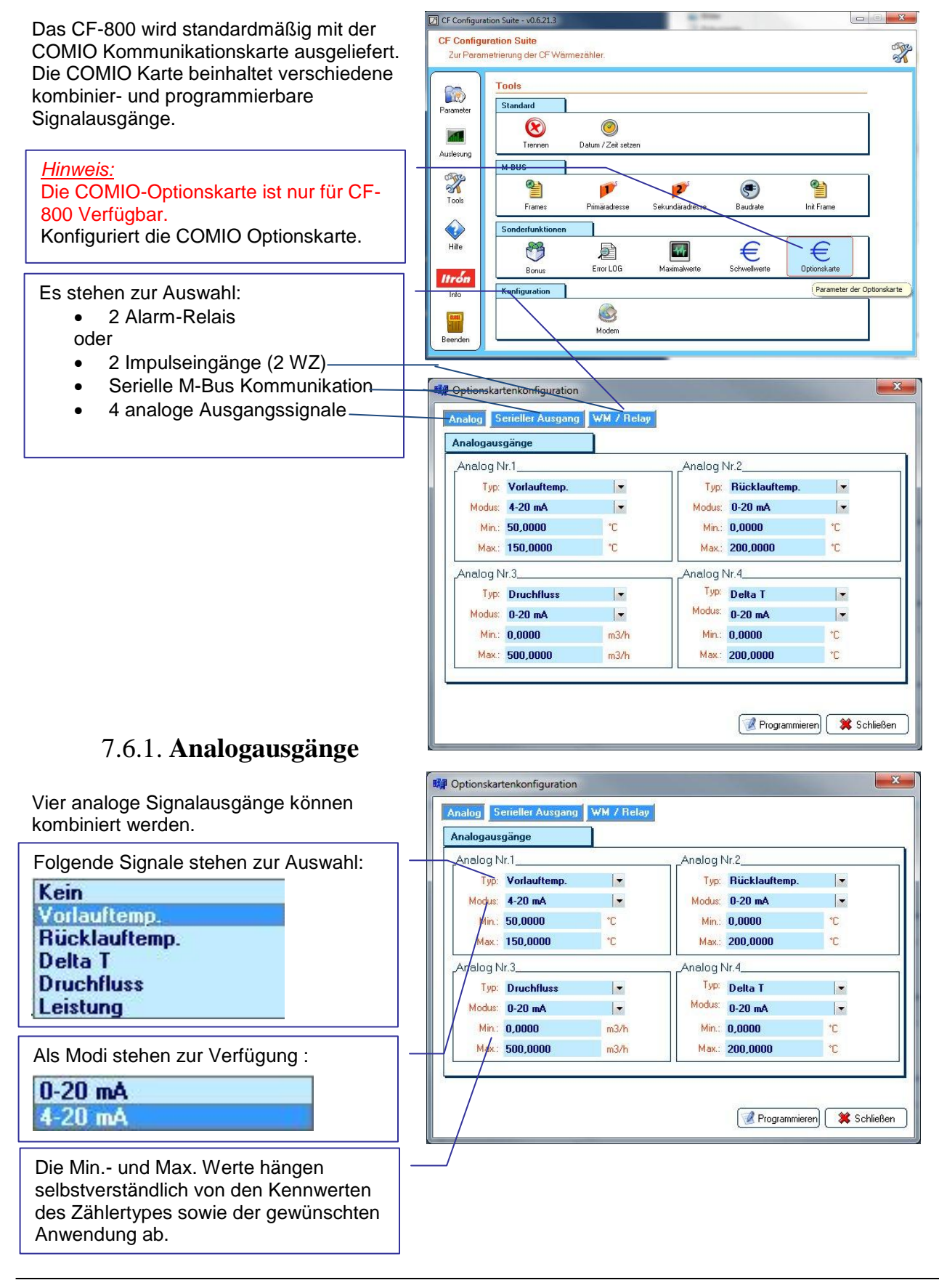

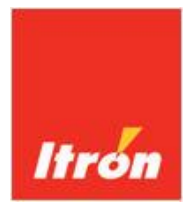

#### 7.6.2. **Serielle Ausgänge**

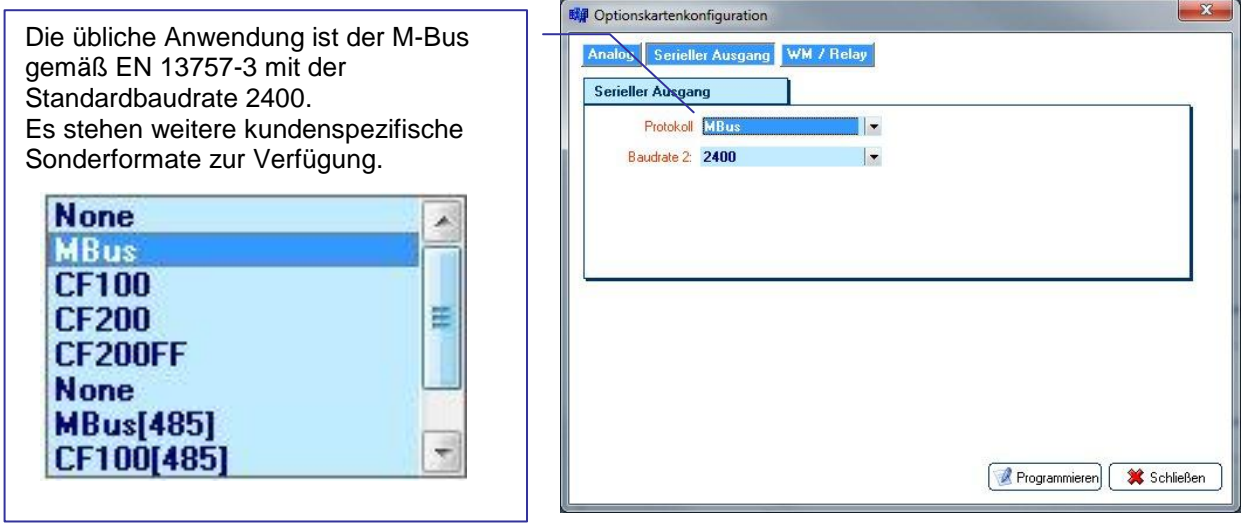

E Optionskartenkonfiguration

Analog Serieller Ausgang WM / Relay

#### 7.6.3. **Relaisausgang oder Wasserzähler Impulseingänge**

Zwei digitale I/O's können entweder als Wasserzähler Impulszähleingang oder als Relais Schaltausgang verwendet werden.

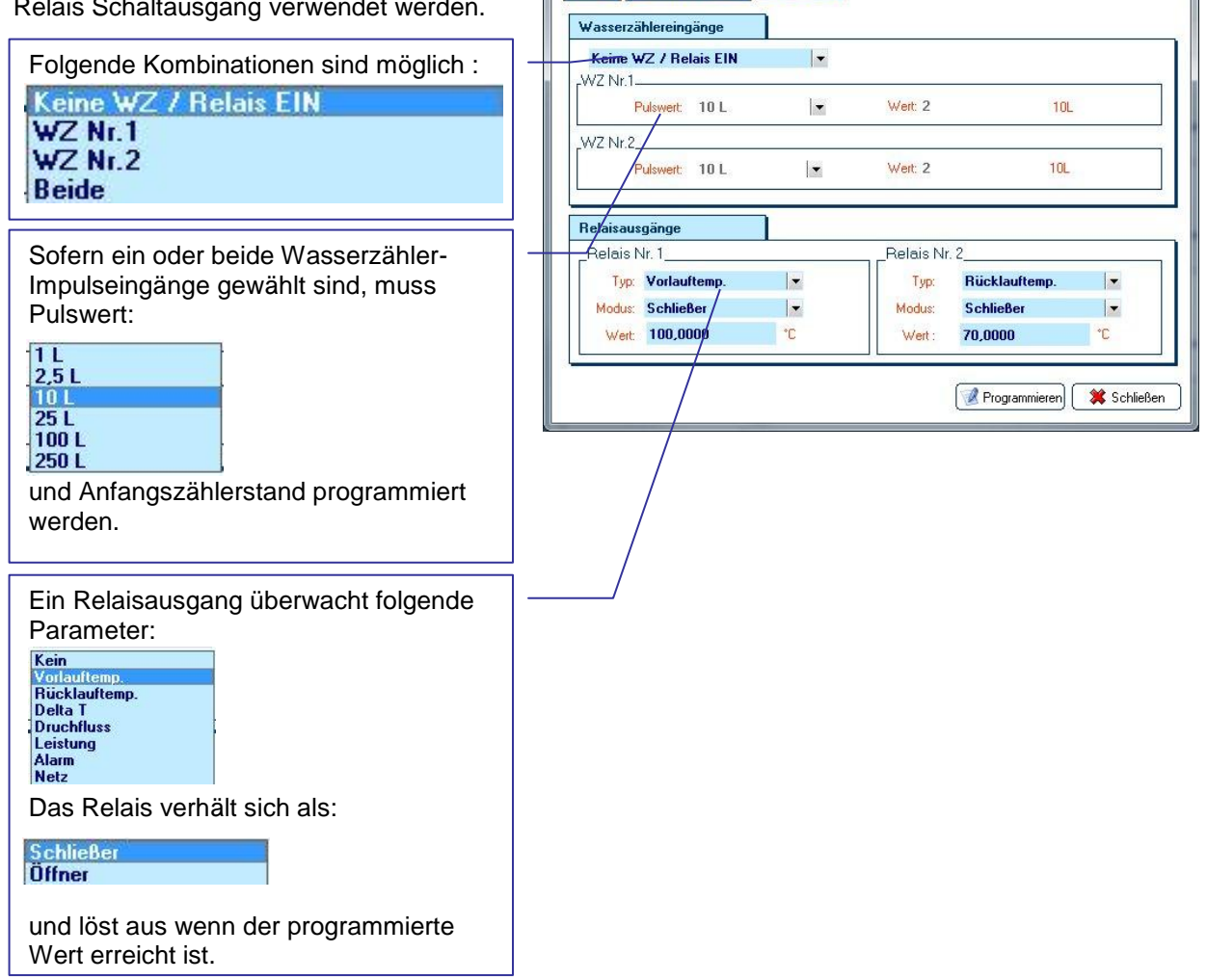

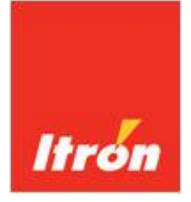

## **Allmess GmbH**

Am Voßberg 11 D-23758 Oldenburg i. H.

Telefon (0 43 61) 625-0 Telefax (0 43 61) 625-250

Dokument: **CFCS Handbuch** Dokumentdatum: **11.06.2012** Bearbeitet von: **Dipl.-Ing. Ronald Müller**